## JSummer With Key Download For Windows (Updated 2022)

[Download](http://evacdir.com/ZG93bmxvYWR8NkVxTlhFNVlueDhNVFkxTkRRek5qWTFPSHg4TWpVNU1IeDhLRTBwSUZkdmNtUndjbVZ6Y3lCYldFMU1VbEJESUZZeUlGQkVSbDA/bales=chocoholics?SlN1bW1lcgSlN=froze&alcs=itis)

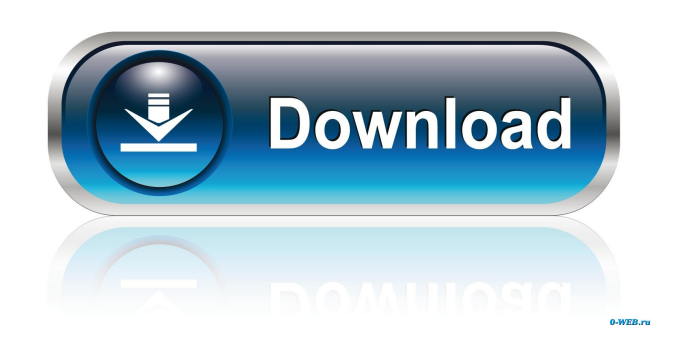

**JSummer With Product Key**

JSummer is a Java application which implements the 128

bit SHA1 and SHA256 message digests, using the message digest implementation developed by MessageDigest.java Originally JSummer is a standalone application. I have to check MD5, SHA1, SHA256 of files. All these operations are done in memory. Some time, I need to do these checks, not so often. This is where JSummer have some features : enable recursion of directories - enable GUI (SWT) JSummer Main Features: \* JSummer Support SHA1/SHA256/MD5 (SHA1,SHA256,MD5) \* JSummer Support multiple directories recursion \* JSummer Java API : \* JSummer can be used in multi-threading environment. \* JSummer can be used as java application or can be installed as JSummer embedded in JVM How to install JSummer? JSummer can be installed on Windows and Linux. JSummer have two version. \*console-version : install console-JSummer in command prompt \*GUI version : install GUI JSummer in Java Runtime Environment How to use JSummer? How to use JSummer? \* To use JSummer, all you have to do is write following in command prompt: jsummer + + For Example: jsummer /bin +/home +/test.txt \* JSummer can be used as standalone application. To use JSummer as standalone application, you just need to read program instructions given below. If you are using JSummer as java application, you just need to specify your arguments in program or

classpath. For Example: String path = "c:/" + File.separator; JSummer jsummer = new JSummer(path, path + "dir", path + "file"); How to make JSummer recursion? How to make JSummer recursion? JSummer is capable of recursion. This means that when you want to recursion directories, you just have to use the following arguments: "path1" + path2 For Example: String path1 = "c:/" + File.separator; String path $2 =$  "bin" + File.separator; Here path1 is path of directories. You can put multiple directories recursion. For Example: String

**JSummer Incl Product Key [32|64bit] [Updated-2022]**

- hashdig is used for hasheing a message with a known key - hashv is used for checking if a string is equal to a md5, sha-1 or sha-2 digest - hash2 is used for checking if a string is equal to an md5, sha-1 or sha-2 digest - hash2\_md5, hash2\_sha1, hash2\_sha256 are used for checking if a string is equal to an md5, sha-1 or sha-2 digest using md5, sha-1 or sha-2 digest function - hash\_md5, hash\_sha1, hash\_sha256 are used for calculating MD5, SHA-1 and SHA-256 digest from a string - hash md5 aes, hash\_sha1\_aes, hash\_sha256\_aes are used for calculating MD5, SHA-1 and SHA-256 digest from a string using aes as the encryption algorithm - hash\_md5\_twofish,

hash sha1 twofish, hash sha256 twofish are used for calculating MD5, SHA-1 and SHA-256 digest from a string using two-fish as the encryption algorithm -

hash md5 blowfish, hash sha1 blowfish, hash\_sha256\_blowfish are used for calculating MD5, SHA-1 and SHA-256 digest from a string using blowfish as the encryption algorithm - hash\_md5\_cast, hash\_sha1\_cast, hash sha256 cast are used for calculating MD5, SHA-1 and SHA-256 digest from a string using cast as the encryption algorithm - hash\_md5\_blowfish\_crypto, hash\_sha1\_blowfish\_crypto,

hash\_sha256\_blowfish\_crypto are used for calculating MD5, SHA-1 and SHA-256 digest from a string using blowfish as the encryption algorithm using CryptoAPI hash\_md5\_twofish\_crypto, hash\_sha1\_twofish\_crypto, hash sha256 two fish crypto are used for calculating MD5, SHA-1 and SHA-256 digest from a string using twofish as the encryption algorithm using CryptoAPI hash\_md5\_aes\_crypto, hash\_sha1\_aes\_ 81e310abbf

JSummer is a free and useful java tool which can calculate and check MD5, SHA-160 and SHA-256 message digest. Console-Version and GUI. Here are some key features of "JSummer": **D** calculation of MD5, SHA160 and SHA256 message digest  $\boxed{?}$  recursion of directories  $\boxed{?}$  checking of MD5, SHA160 and SHA256 message digest  $\overline{?}$  GUI (SWT) JSummer was made for easy use and graphical representation, this will make your life easier. Installation: To install JSummer, please follow the following steps: 1. Download and unzip it. 2. Open it by double click on it. 3. Follow the instructions on JSummer. License: JSummer is free software which can be used for free. Developed and maintained by AKASHA. More About: JSummer and AKASHA: AKASHA is a group of experienced Java programmers who like to contribute to free open source tools and use software tools to ease their work. JSummer, a free message digest generator, was developed by AKASHA. JSummer provides functions that are important in all kinds of IT. And also JSummer supports so many programming languages. You can make JSummer's functions more easily. More Info: You can make JSummer's functions more easily. - full support of JAVA

programming language - full support of C, C++, C#, VB.NET, J#, Delphi, and other languages - more than 3000 functions in JSummer - the number of implementation is around 4000 or more - You can use a command-line mode to calculate message digest quickly - GUI mode (SWT, Swing, and AWT) is available for programmer - full support of Firefox - Full support of IE7, IE8, IE9, and IE10, IE11 - Full support of Firefox and IE7, IE8, IE9, and IE10, IE11 - It's easy to use, with the graphical interface. The Graphical User Interface (GUI) of JSummer, you can understand easily by watching the picture. Try It: Java/Full License, 30 Days trial. Download (Macintosh): Download (Windows):

## **What's New in the?**

========== JSummer is a free utility that can compute and check MD5, SHA-160 and SHA-256 message digest. Console-Version and GUI. This software is released under GNU General Public License (GPL) Version: 1.1.4  $(2010-01-20)$  Usage:  $=\equiv \equiv \equiv$  JSummer.exe -u [MD5|SHA160|SHA256] -i [file/directory/folder/subfolder/etc] -o [file] -m [combo] -s [java code,.bat,.cmd,.sh] -v [java code,.bat,.cmd,.sh] -z [java code,.bat,.cmd,.sh] -p [file,.zip] -c [path] Availability: ============= Free

for non-commercial use. Free to try; buy to use. System requirements:  $=$ ======================== Windows: \*\*\*\*\*\*\* Windows XP, Vista or newer. Linux: \*\*\* \*\*\* Mac OS: \*\*\* \*\*\* Use: ===== 1. Run JSummer.exe and follow the instructions. 2. Select any of the following: -MD5: to calculate MD5 message digest. -SHA160: to calculate SHA-1/160 message digest. -SHA256: to calculate SHA-256/256 message digest. -file: to calculate file/folders message digest. -directory: to calculate directory/sub-directory/sub-sub-directory message digest. -folder: to calculate folder message digest. -other: to calculate the message digest of a complex input. -combo: to create 3 to 4 different values for an MD5, SHA-1/160 and SHA-256/256 message digest. -sjava, -sbatch, -sc: to calculate the message digest of a complex input with a Java program. -scmd: to calculate the message digest of a complex input with a batch/cmd program. -ssh: to calculate the message digest of a complex input with a shell/command. -mjava, -mbatch, -mcmd, -msh: to check the message digest of a complex input with a Java program. -mbatch, -mcmd: to check the message digest of a complex input with a batch/cmd program. -msh: to check the message digest of a complex input with a shell/command. -vjava, -vbatch

## **System Requirements:**

Windows Mac OS X Minimum 3Ghz dual core CPU 1 GB RAM (8 GB recommended) 2 GB hard disk space Minimum 16GB (recommended 64GB) installed hard disk space 1024x768 screen resolution DirectX 9.0c OS X Minimum 4GB RAM Minimum 1.5 GHz processor Minimum 3GB RAM (4 GB recommended) Minimum 1GB hard disk space Minimum 512MB available graphics RAM Minimum 16GB (recommended

## Related links:

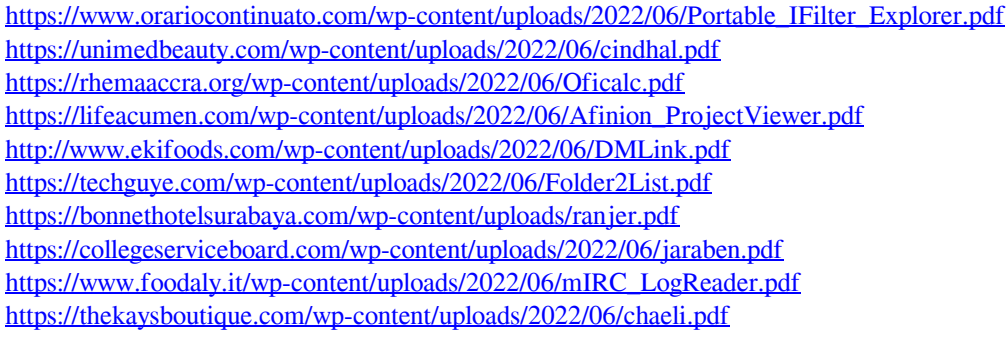